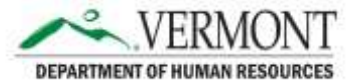

# **New Temporary Employee Monitoring Queries**

There are four new temporary employee monitoring queries now available to HR Field and to Business Managers via VTHR Query Viewer.

### VT\_TL\_ACA\_TEMP\_HOURS

 $\bf{VT\_TL\_ACA\_TEMP\_HOURS}$  Assists with monitoring temporary hours for ACA threshold of 1560 hours in 12 consecutive months

VT\_TL\_ACA\_TEMP\_HOURS - ACA temp hour monitoring Reporting Entity ID like: **View Results** 

Empl ID Empl Record Name ACA Hours Total Hours including other record Hours until 1560 reached Measurement Begin Last Worked Week Reg/Temp Department Current Department Dept ID Dept ID Descr Location Location Descr

 This query pulls all of the hours worked for active temporary employees during their current measurement period. It displays all of the hours for the agency or department listed in the prompt and also shows any other agency or department hours the employee may have worked in during the measurement period.

- **ACA Hours Total** are the hours worked for the department listed on that line.
- **Hours including other record** total **ALL** hours worked by the employee no matter what department or agency (overall total).

 Please do not total based on "Hours Including other record" column since if an employee has worked for multiple departments or agencies', the total will show on each row and so could be misleading if totaled together. Data is pushed out to this query only after a pay period has been completed and time has been approved.

## **VT TL STATE LIMIT TEMP TRACK**

Assists with monitoring temporary hours as they approach the VT state statute limit of 1280 hours in a calendar year

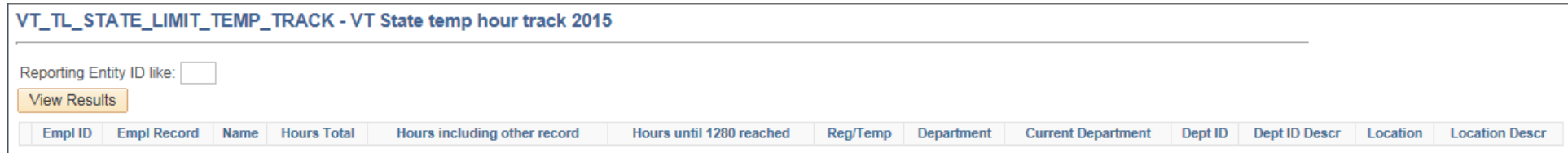

 the agency or department listed in the prompt and also shows any other agency or department hours the employee may have worked in during the year. This query pulls all of the hours worked for the active temporary employees for the calendar year. It displays all the employees who have worked any hours for

- **Hours Total** are the hours worked for the department listed on that line.
- **Hours including other record** total **ALL** hours worked by the employee no matter what department or agency (overall total).

Please do not total based on the "Hours including other record" column since if an employee has worked for multiple departments or agencies', the total will show on each row and could be misleading if totaled together. Data is pushed out to this query only after a pay period has been completed and time has been approved.

## VT\_TL\_ACA\_HOURS\_OF\_SERVICE

Can be used to review all payable hours worked by temporary employee within date range entered into query prompts

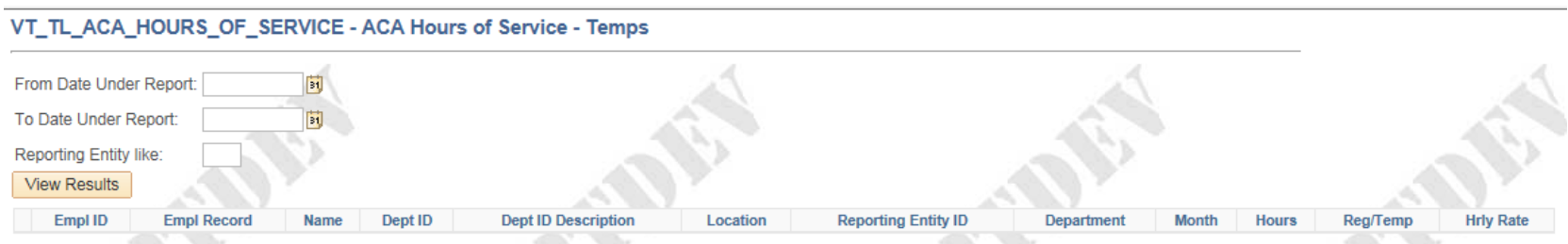

an employee's hour total to determine Full time status per ACA regulations. It flags the hours worked in each month to help with monitoring patterns of hours worked. Hours are populated to this query after a pay period has been completed and the time has been approved. This query gives a date range prompt and pulls all of the payable hours that meet the ACA definition of hours of service and should be counted when monitoring

### VT\_TL\_ACA\_HOURS\_OF\_SVC\_EMPL

Allows for quick check of overall hours worked by any temporary employee for calendar year

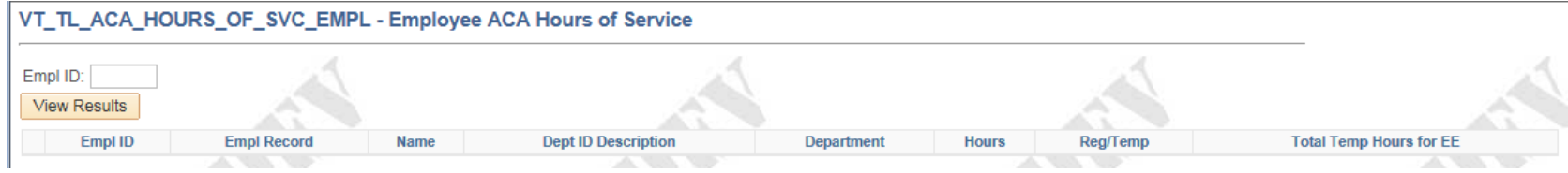

This query pulls all of the payable time that a temporary employee has worked during the 2015 Calendar year. This will allow departments to check and see how many hours an employee may have worked in another agency or department prior to being hired.